**生物系研究室における遺伝情報解析のための UNIX環境の構築**

**--- MacOS X Linux ---**

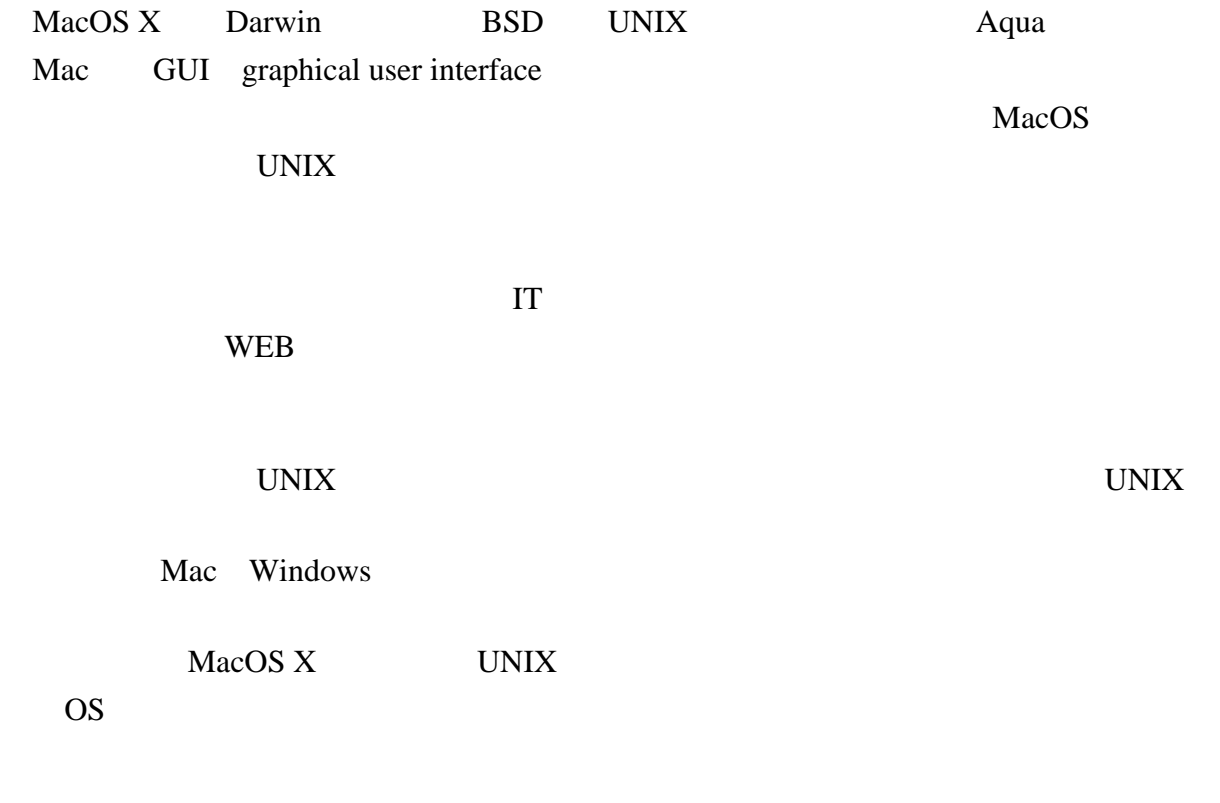

 $10.1.2$ 

**UNIX** 

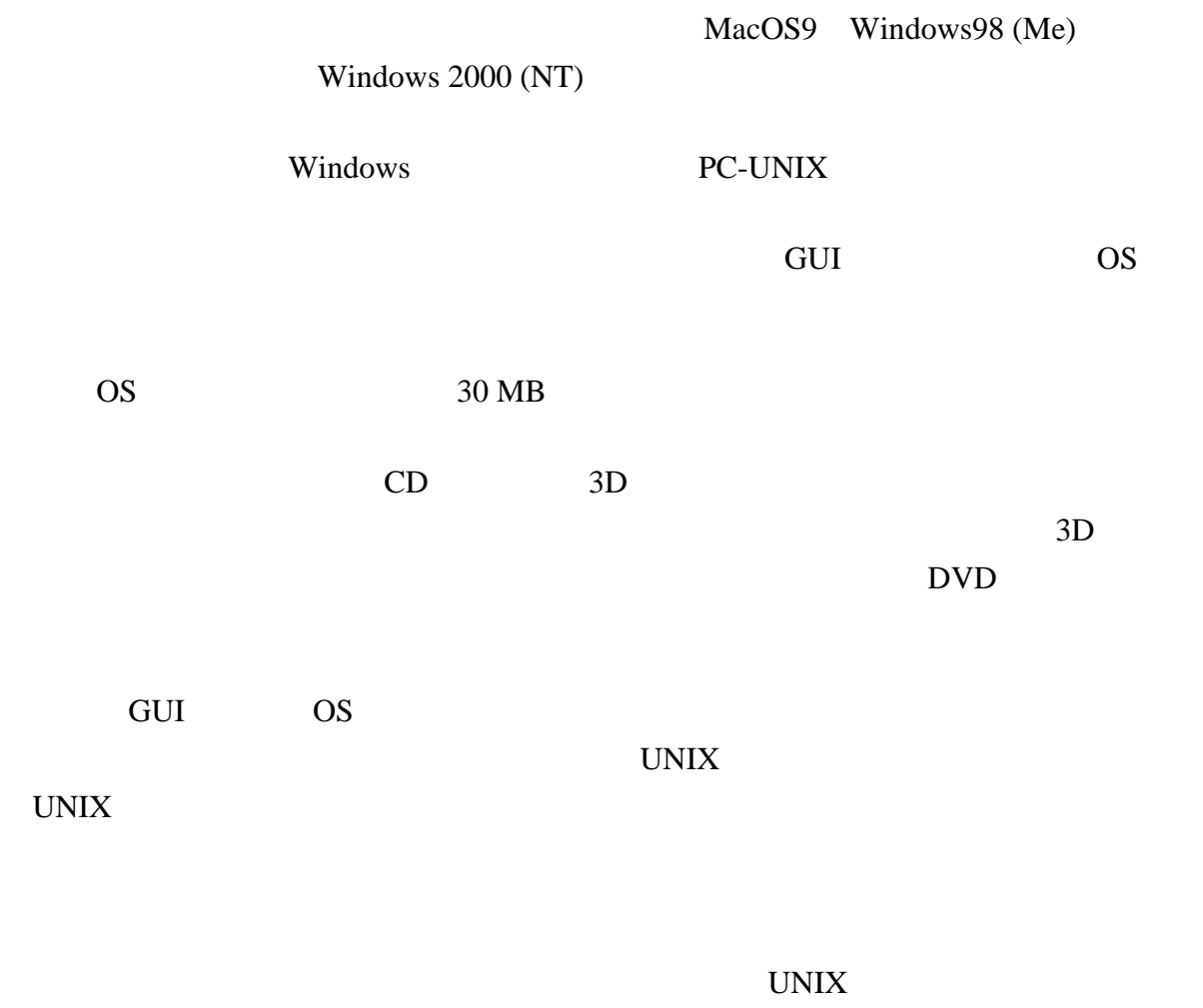

 $LAN$ 

 $Mac$ 

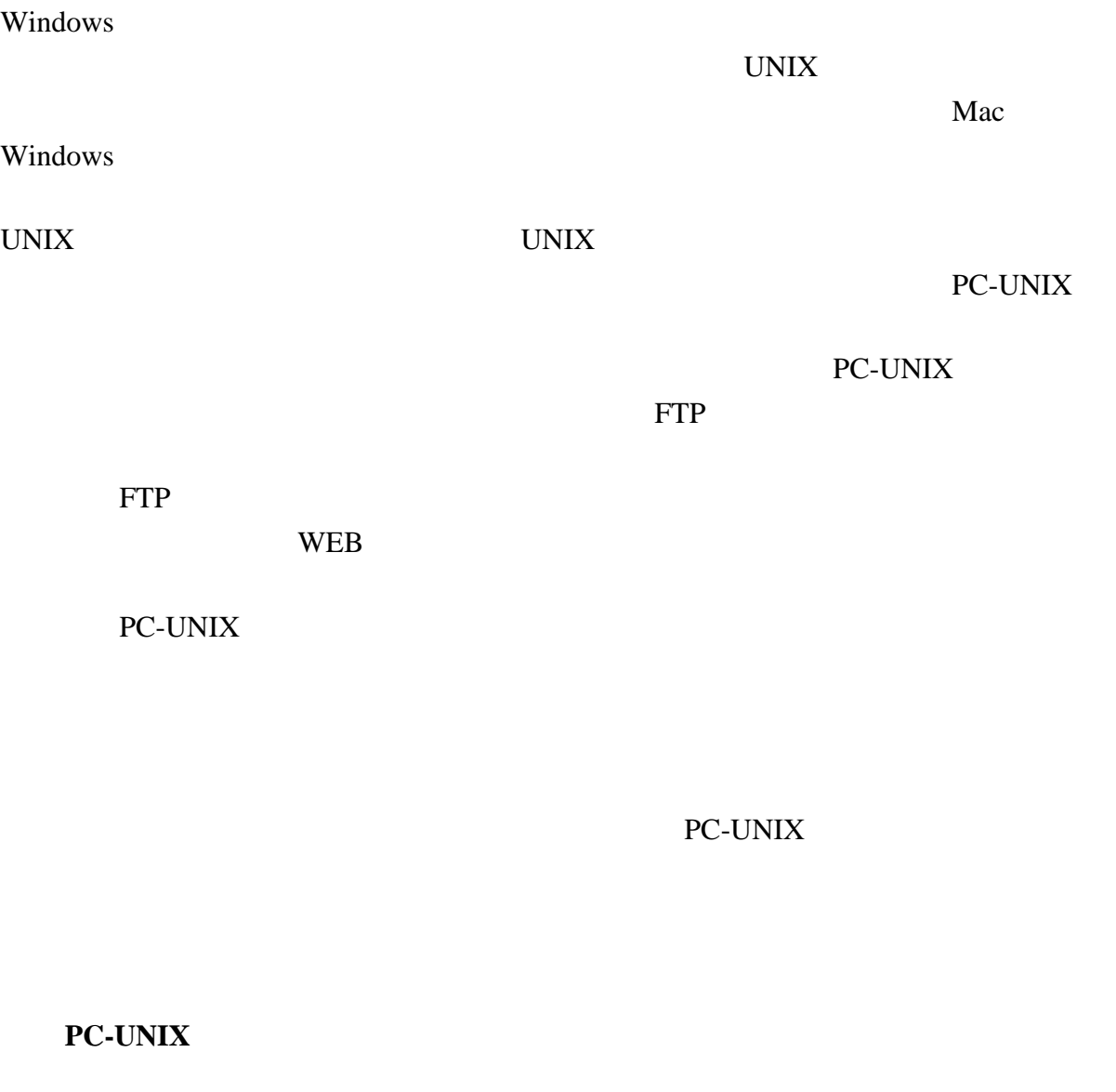

UNIX OS

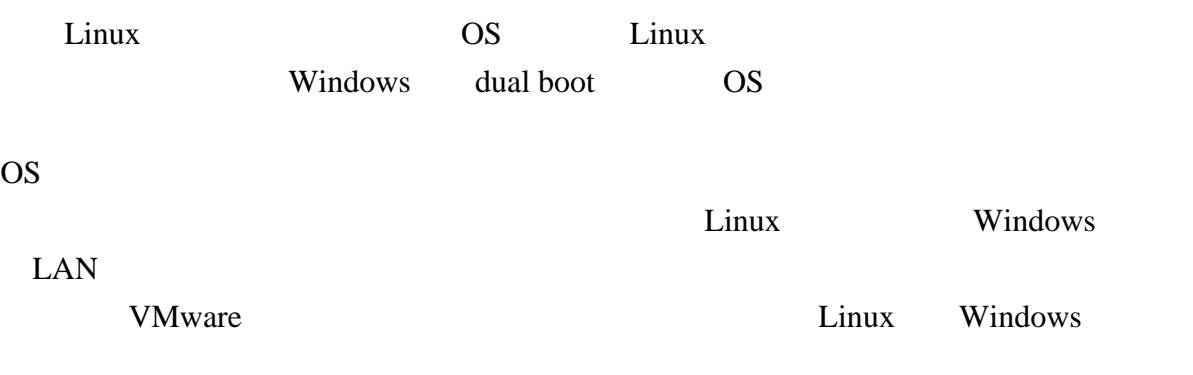

Mac OS X

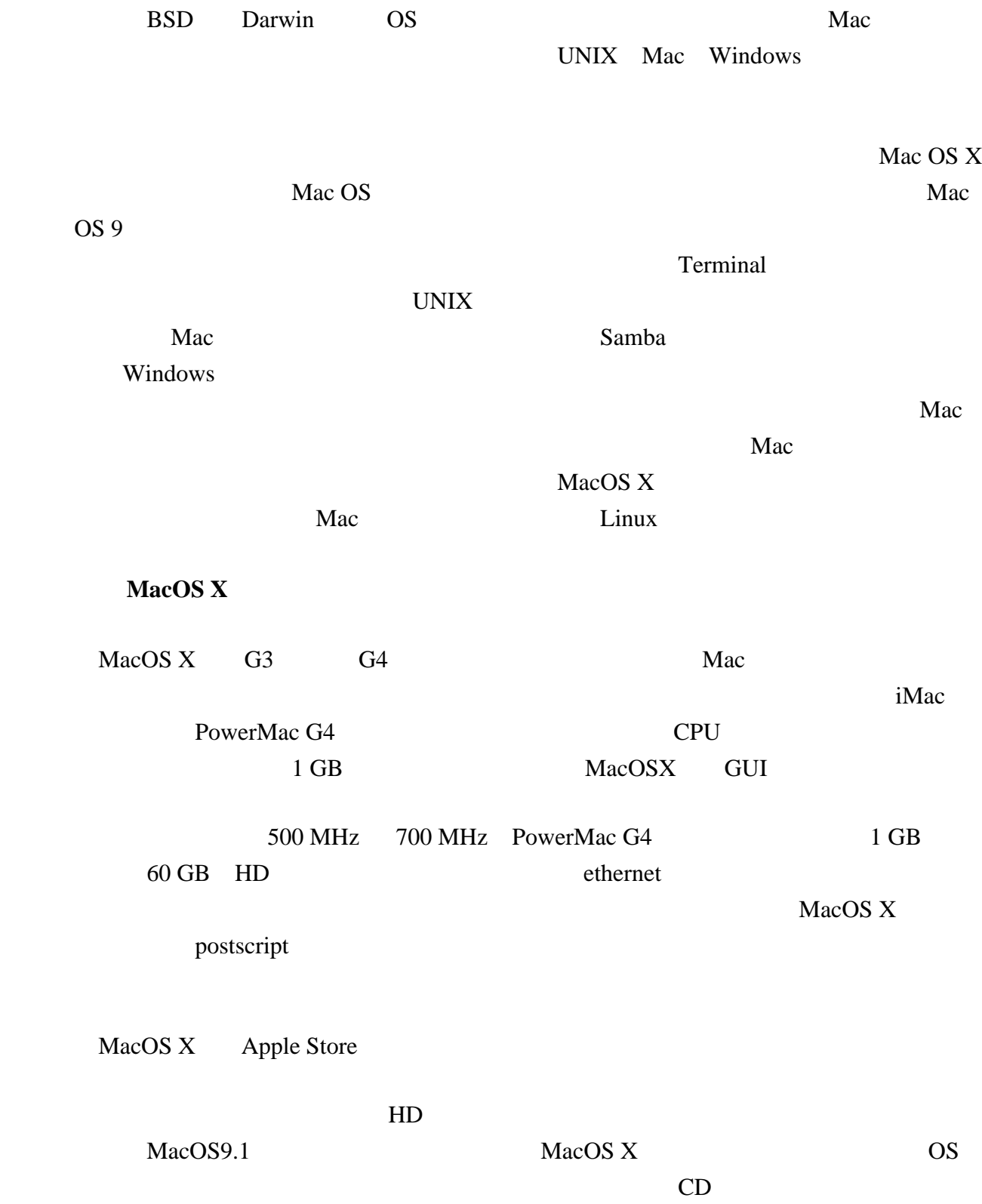

## su root Internet Explorer  $\text{IE5}$  ftp NetInfo Manager **System Preferences 4.Macの裏で動く UNIX環境の体験** MacOS X Mac CPU 80% 95% Mac UNIX '>console' MacOSX version 10.1 UNIX きる。'>console' と入力すると,直ちに真っ黒な画面にかわり,UNIX風のログイ  $^{\prime}$ ls'  $^{\prime}$ someone /Users/someone )  $l$  is  $-al'$  $\text{Mac}$  $\mathbf X$ 'logout' **5.X環境と基本的ソフトのインストール**  $(1)$  X

 $CD$ 

 $\operatorname{root}$ 

UNIX Mac Windows

いるのと類似のウィンドウが使える。UNIXでは多くのフリーソフトがあり,それら

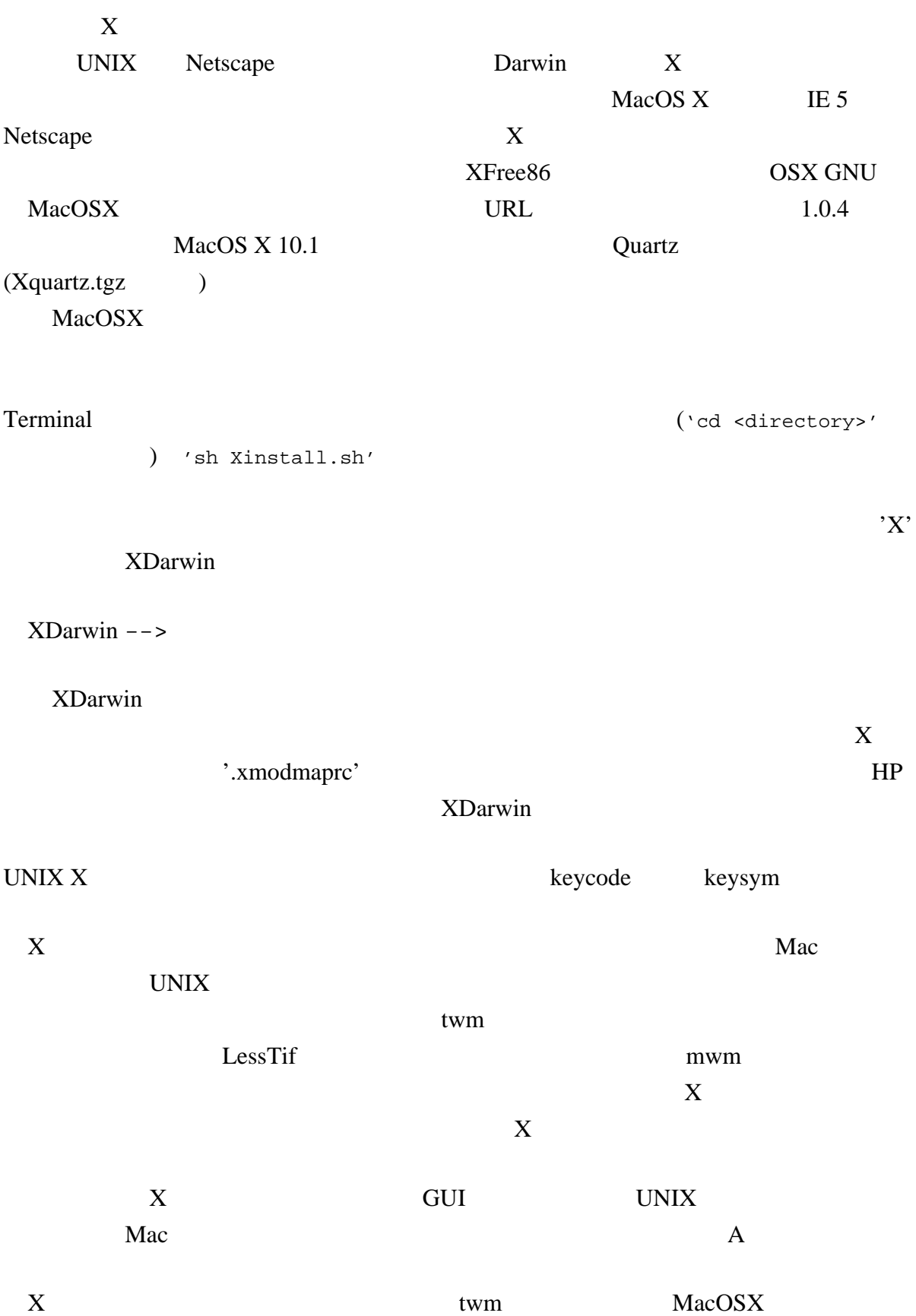

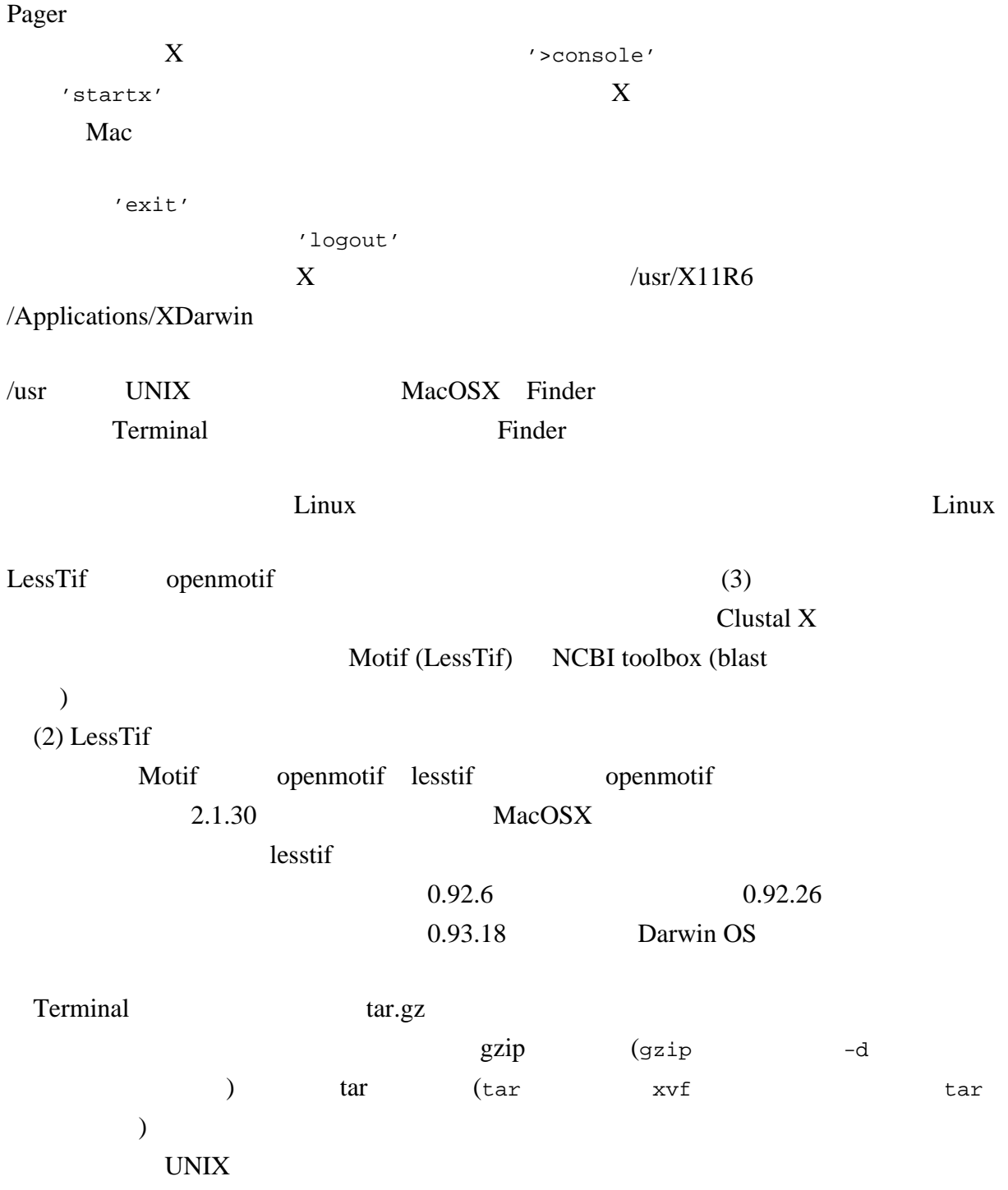

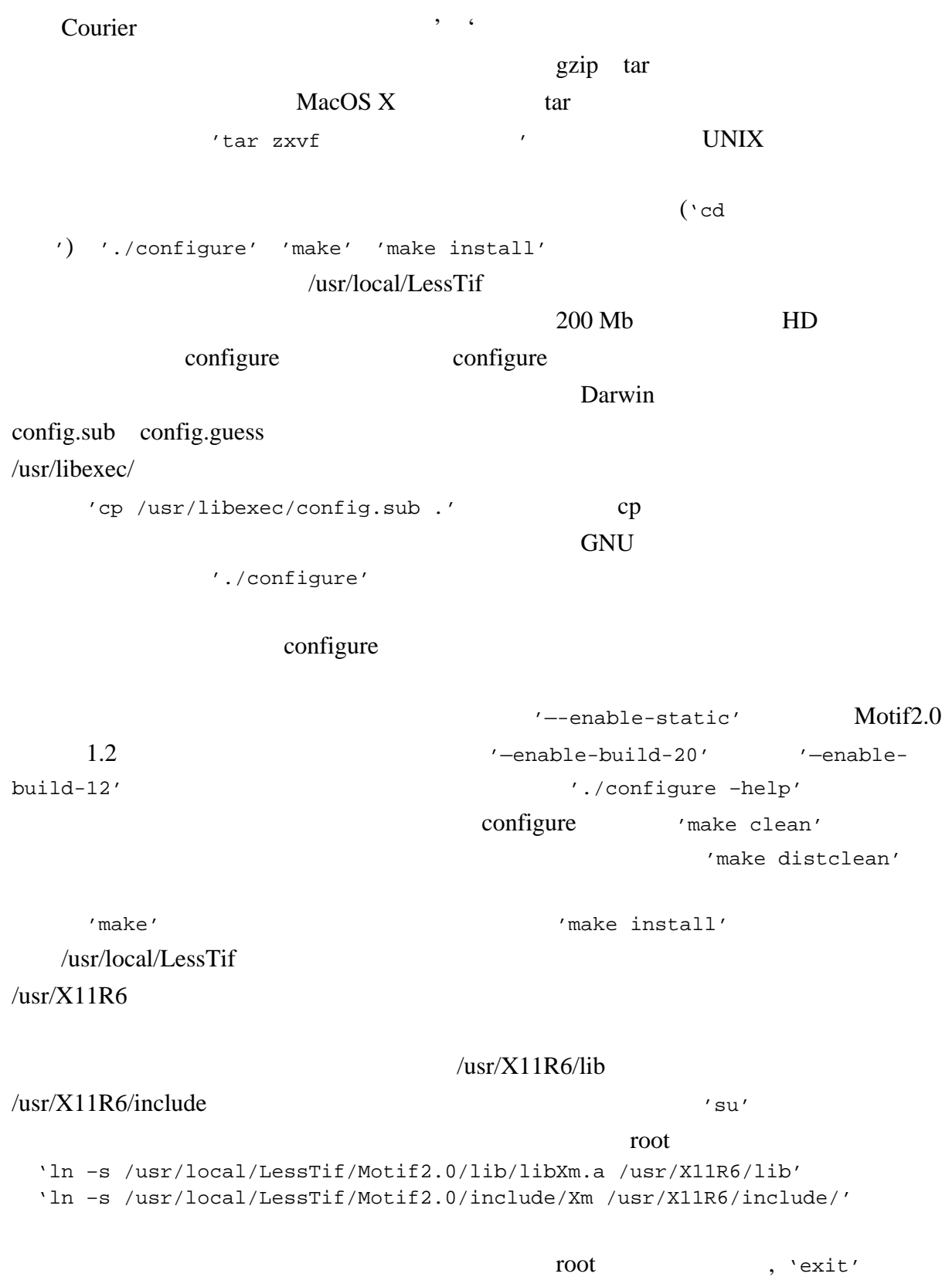

 $(3)$  NCBI toolbox

NCBI toolbox GenomeNet NCBI FTP ncbi.tar.gz MacOS X  $\sqrt{\text{usr}/\text{local}}$ someone /Users/someone  $\sqrt{u}$ sr/local ncbi ertako, ncbi make makeall.unx TextEdit  $VIBLIBS=$   $VIBFIAGS=$ VIBLIBS= -L/usr/X11R6/lib –lXm –lXpm –lXmu –lXp –lXt –lX11 –lXext VIBFLAGS= -I/usr/X11R6/include –I/usr/local/LessTif/Motif2.0/include - DWIN\_MOTIF ncbi platform darwin.ncbi.mk ファイルを書き換える。このファイルが見つからない場合は,古いバージョンのNCBI toolbox  $#$  $'NCBI$  =' NCBI\_BIN\_MASTER = /usr/local/ncbi/bin NCBI\_BIN\_COPY = /usr/local/ncbi/bin NCBI\_INCDIR = /usr/local/ncbi/include NCBI\_LIBDIR = /usr/local/ncbi/lib NCBI\_ALTLIB = /usr/local/ncbi/altlib ncbi ncbi ncbi 'ncbi/make/makedis.csh |& tee out.makedis.csh' ncbi make make makedis.csh いうCシェルのスクリプトを実行し,その結果出てくるいろいろな画面表示を out.makedis.csh  $\mathcal{L}$  | &  $\mathcal{L}$  $\lambda$ , tee' ncbi build 'ls blastall', 'ls formatdb'

 $build \t'rm = f$ \*' build ncbi csh csh  $\gamma$  rm –f  $\star$ .c \*.h make\*'  $-$ f \*.h  $*$ ncbi/lib  $\lim_{t \to \infty} -f * a'$  –f BLAST formatdb 'mv blast\* formatdb ../bin' ncbi/bin  $\binom{\text{ncbi}}{\text{bin}}$ /usr/local/bin ncbi /usr/local レントリング しょうしょう しょうしゃ しょうしゃ しょうしゃ しょうしょう しょうしょう しょうしょう しょうしょう しょうしょう しょうしょう しょうしょう しょうしょう しょうしょう しょうしょう しょうしょく しょうしょく しょうしょく しょうしょく しょうしょく しょうしょく しょうしょく しょうしょく しょうしょく しょうしょく しょうしょく しょうしょく しょうしょく しょうしょく しょうしょく しょうしょく しょうしょく path =  $($ \$path /usr/local/ncbi/bin  $)'$ 'ln -s /usr/local/ncbi/bin/blastall /usr/local/bin/blastall' /usr/local/bin 'cp /usr/local/ncbi/bin/blastall /usr/local/bin' /usr/local/ncbi/lib NCBI .ncbirc' /usr/local/ncbi  $NCBI$ '.tcshrc' 'setenv NCBI /usr/local/ncbi'  $(4)$  Clustal X つぎにClustal Xのインストールを行う。あらかじめ,適当な名前で作ったディレ  $(\sqrt{usr/local/clustal})$ **Linux** clustalx1.81 **Communist Structure (2018)**<br>Terminal clustal makefile 'vi' LessTif, ncbi

 $CC = CC$  MacOS X  $CC$ 

NCBI\_INC = /usr/local/ncbi/include NCBI\_LIB = /usr/local/ncbi/lib LXFLAGS = -L\$(NCBI\_LIB) –lvibrant –lncbi -L/usr/X11R6/lib –lXm –lXmu –lXt –lX11 -lSM –lICE  $\sum_{i=1}^{\infty}$  $\text{libXm.a}$   $\text{--}1\text{Xm}$ '  $\lambda$ -L' $\lambda$  $-1m'$  and  $C$ contract to make the make <u>clustalx</u> MacOSX
<sup>'file</sup> clustalx' clustalw clustalx  $\sqrt{\frac{u \cdot x}{\cosh^2}}$  makefile /usr/local/bin  $UNIX$ いち、これは、コマンドのサイズをしていることが、これは「Pehash'」ということが、これは「Pehash'」ということが、「Pehash'」ということが、「 exit the exit through exists a sexist of  $X$  $\boldsymbol{\mathsf{clustalx}}$ MacOS X Terminal out that the extension of the clustalx makefile である。Linuxなどで実行してみると,メッセージ画面で少し文字化けすることがあ XDarwin **6.8** Perl, Tcl/Tk MacOS X Perl  $Tcl$ Tk wish Mac GUI MacOS X wish Tk X Aqua Tk

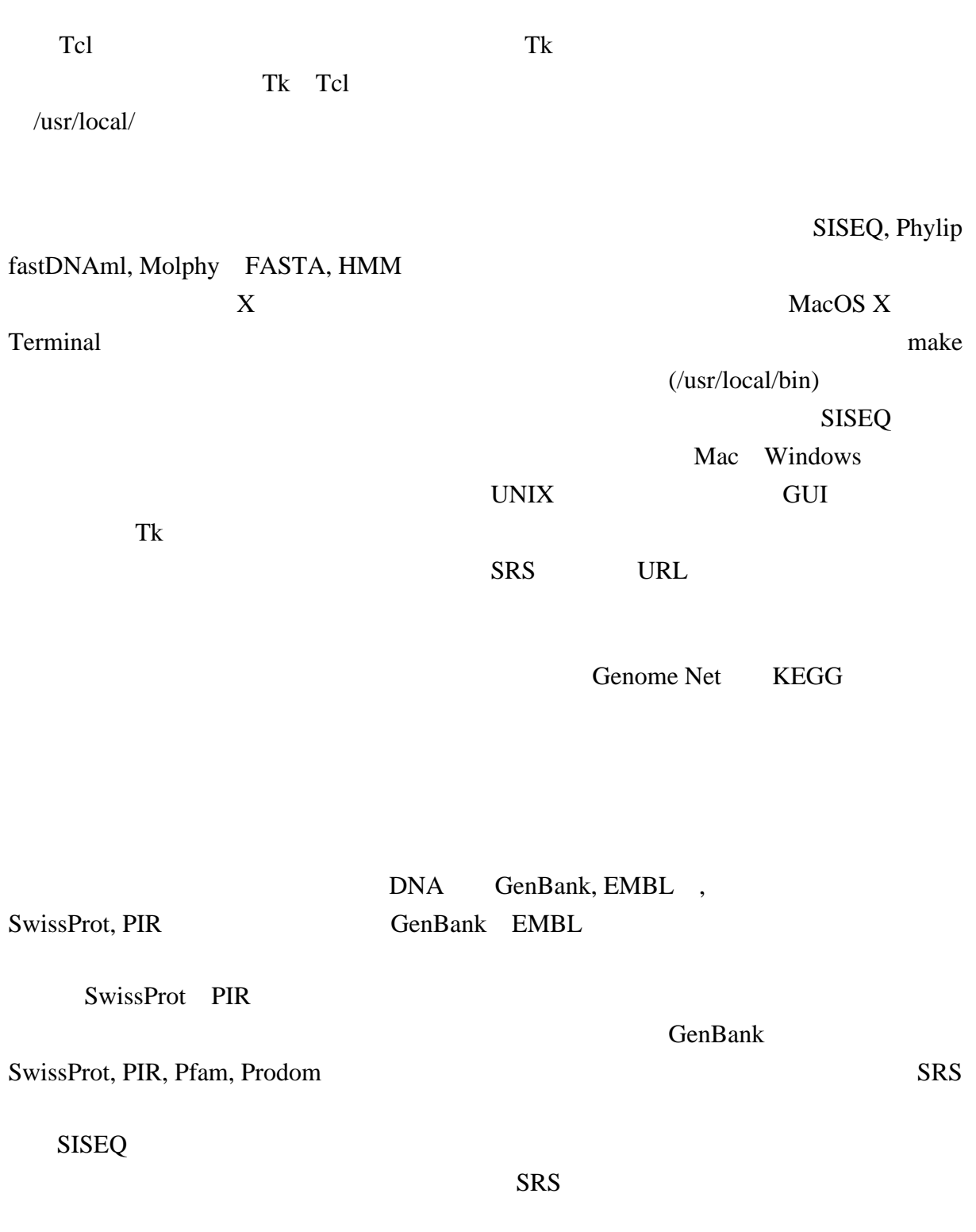

てcl/Tk

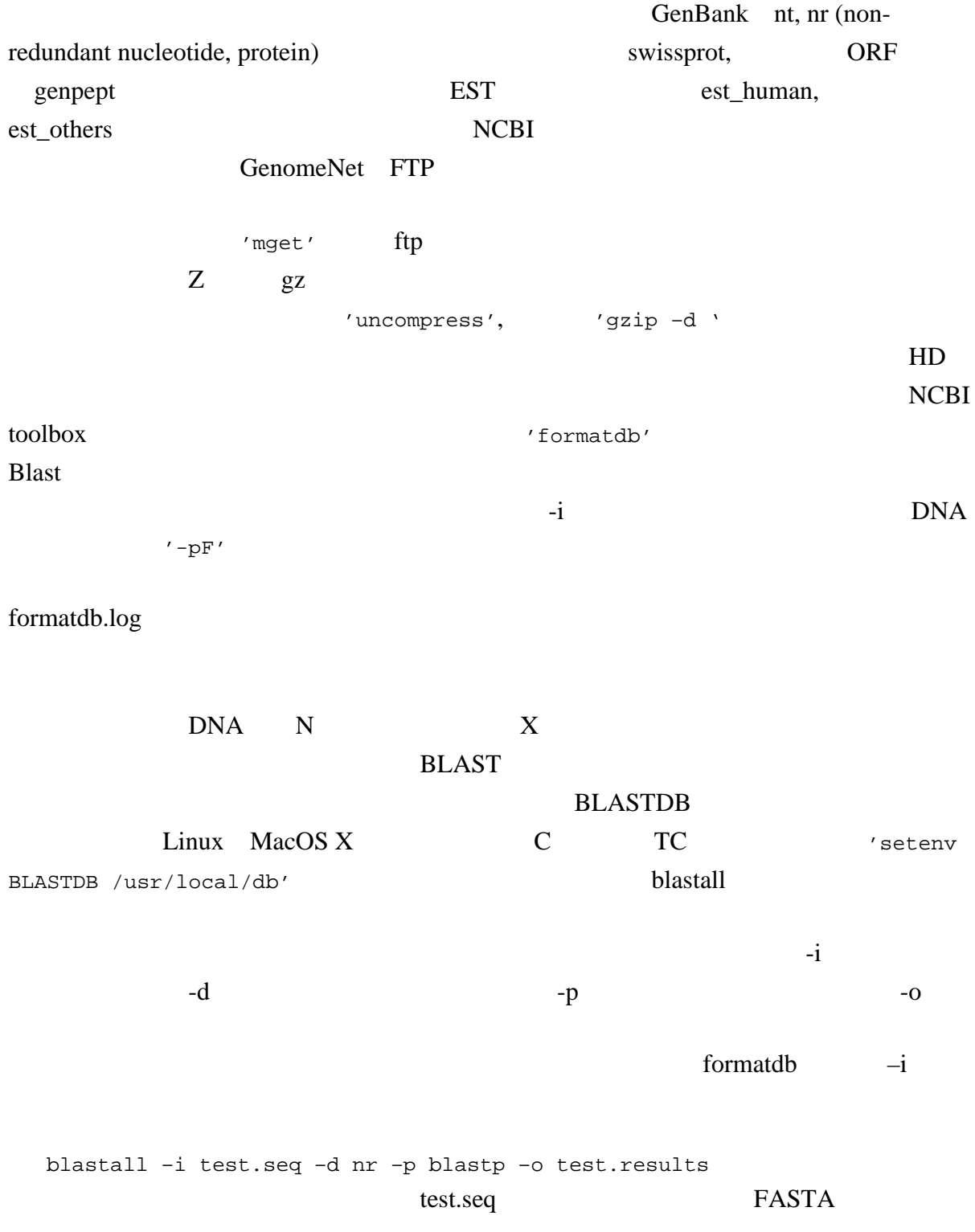

## $UNIX$

## MacOS X

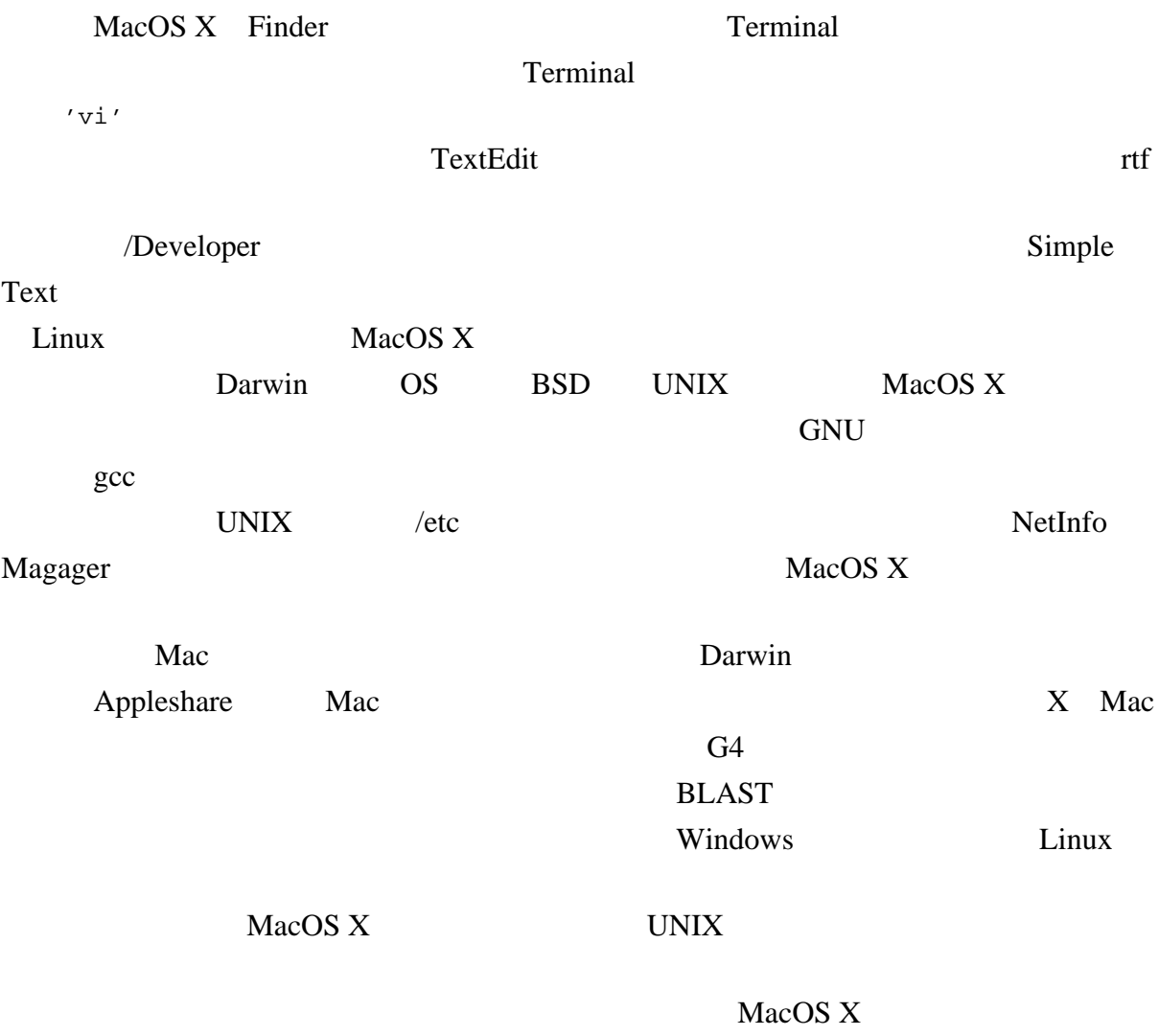

- 1. Thompson, J.D., Higgins, D.G. and Gibson, T.J.: Nucl. Acids Res. **22**, 4673-4680 (1994)  $-$  Clustal W
- 2. Felsenstein, J.: Annu. Rev. Genet. **22**, 521-565 (1988) Phylip
- 3. Sato, N.: Bioinformatics **16**, 180-181 (2000) –
- 4. Baxevanis, A. D.: Nucleic Acids Res. 29, 1-10 (2001) –
- 5. Altschul, S. F., Madden, T. L., Schäffer, A. A., Zhang, J., Zhang, Z., Miller, W. and Lipman, D. J.: Nucleic Acids Res. 25, 3389-3482 (1997) -- Gapped BLAST
- **6.** Zhang, Z., Schäffer, A. A., Miller, W., Madden, T. L., Lipman, D. J., Koonin, E. V. and Altschul, S. F.: Nucleic Acids Res. 26, 3986-3990 (1998) – PSI BLAST

## **関連URL一覧**

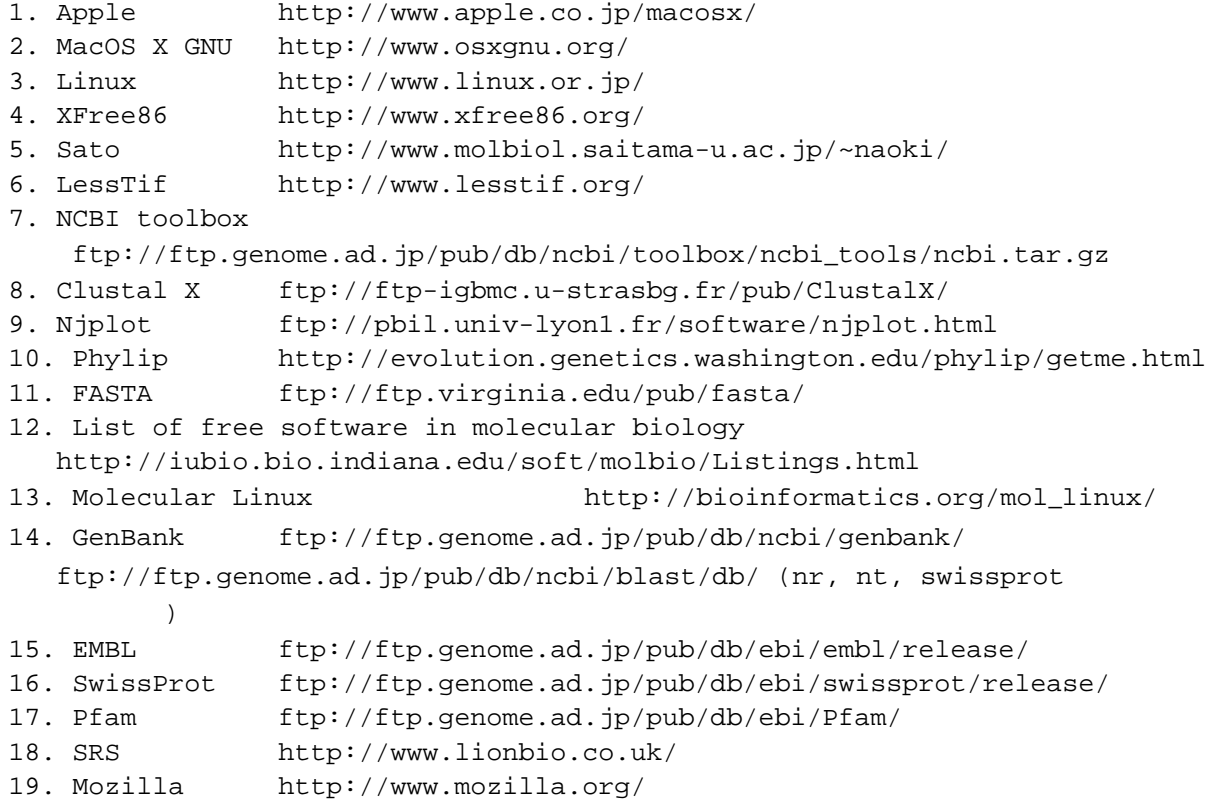

 $\ln$ 

HP
http://www.molbiol.saitama-u.ac.jp/~naoki/macosx/

- 1. .xmodmaprc (Xfree86  $($
- 2. .tcshrc (
and  $\lambda$ )
- 3. darwin.ncbi.mk (/usr/local/ncbi/platform/)
- 4. makeall.unx (/usr/local/ncbi/make/)
- 5. .ncbirc (/usr/local/ncbi/)
- 6. makefile (ClustalX)

 $\ln$ ls  $-al$ cd ディレクトリを持つことができます。<br>このサイトリとしても、行き先ディレクトリとしても、行き先ディレクトリとしても、ホームディレクトリとしても、ホームディレクトリとしても、ホームディレクトリとしても、ホームディレクトリとしては pwd <sub>extern</sub>ed to the state of the state of the state of the state of the state of the state of the state of the state of the state of the state of the state of the state of the state of the state of the state of the state cp  $\mathbf{r}$ m  $\mathbf{r}$ mv ファイルの終わります。<br>アイルタンのタンのタンのタンのタンのアメリカにはない。<br>アイルタンのタンのタンのタンのタンの数はない。 gzip –d gz tar xvf tar make  $\mathbb{R}$ configure

README INSTALL

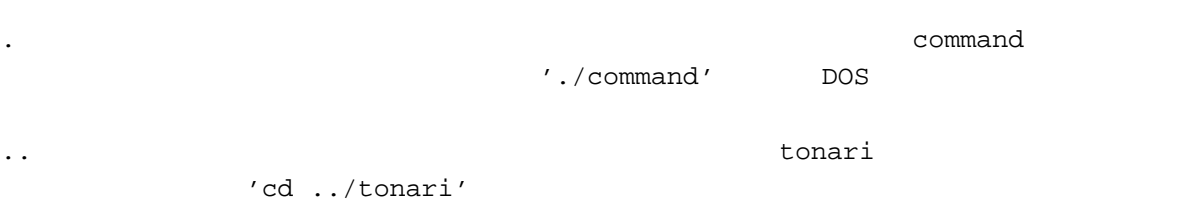